## **Getting Started Navigating to Your Benefits** Retiree Job Aid

Within Workday you can easily access your benefits information as a City of Baltimore Retiree. This job aid covers the basic process of locating your benefits information within the Workday homepage and through your Retiree profile.

## **NAVIGATING TO YOUR BENEFITS**

There are two ways to access your **Benefits** information in Workday:

- **1.** Log into Workday, click the **Menu** icon located at the top left corner of your homepage and then click on the **Benefits** icon .
- **2.** Another way to access your benefits information is by clicking the **Profile** icon on the top right corner of your homepage and selecting **"View Profile"** from the drop-down menu.

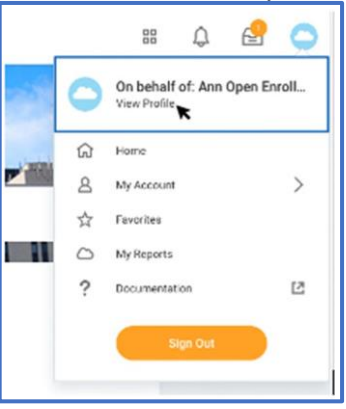

**3.** On the left side of your profile page, you will see a list of options to choose from. Click on **Benefits** to access your benefits information.

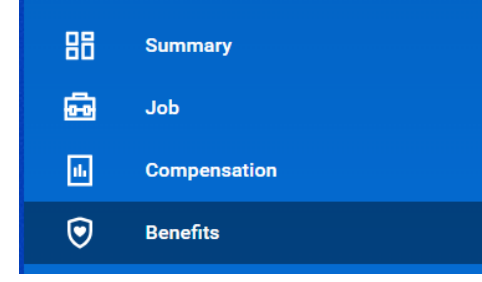

## **STILL HAVE QUESTIONS ABOUT YOUR BENEFITS OR WORKDAY?**

For additional support or log in and/or password reset issues:

- If your email address ends with **@baltimorecity.gov** or **@baltimorepolice.org**, reference the guide posted at **https://bcitguide.baltimorecity.gov/Default.aspx?p=9**
- For all other email addresses, please call the BCIT service desk at 410-396-6648 for assistance.

For questions related to your benefits plans:

• Please contact the Employee Benefits team at (410) 396-5830 or (410) 396-5831.

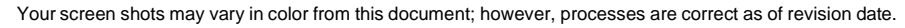

1